### **Part 6: Base Modules**

# Chapter 38. Treating an ODB File as a Zipped Folder

An ODB document can be manipulated as a zipped folder, using tools such as 7-zip (http://www.7-zip.org/). This means that it's possible to use Java zip classes (in the java.util.zip package) to extract a database from the ODB file. The advantage of this technique is that the resulting

Topics: Extracting a Database from an ODB File; Querying an Extracted HSQLDB Database; Querying an Extracted Firebird Database

Example folders: "Base Tests" and "Utils"

HSQLDB or Firebird database can be accessed through Java's JDBC without using the sdbc, sdbcx, or sdb modules in the Office API.

The Office download includes a copy of the HSQLDB database engine (stored in <OFFICE DIR>\program\classes\hsqldb.jar) so there's no need to download any software for manipulating HyperSQL databases through JDBC. However, Firebird programming requires Firebird's embedded engine and its JDBC driver, called Jaybird.

I'll discuss the details of how to run HSQLDB and Firebird databases after explaining how to extract them from ODB documents.

EmbeddedQuery.java shows all the top-level stages:

```
// in EmbeddedQuery.java
public static void main(String[] args)
{
  if (args.length != 1) {
    System.out.println("Usage: run EmbeddedQuery <fnm>");
    return;
   }
   ArrayList<String> dbFnms = Base.extractEmbedded(args[0]);
   if (dbFnms == null)
    return;
   System.out.println("Is this a Firebird embedded database? " + 
                           Jdbc.isFirebirdEmbedded(dbFnms));
   System.out.println("Is this an HSQLDB embedded database? " + 
                           Jdbc.isHSQLEmbedded(dbFnms));
   Connection conn = null;
   try {
    conn = Jdbc.connectToDB(dbFnms);
    if (\text{conn} == \text{null}) return;
     ArrayList<String> tableNames = Jdbc.getTablesNames(conn);
     System.out.println("No. of tables: " + tableNames.size());
    System.out.println( Arrays.toString(tableNames.toArray()));
     ResultSet rs = Jdbc.executeQuery("SELECT * FROM \"" + 
                          tableNames.get(0) + "\langle"", conn);
     DBTablePrinter.printResultSet(rs);
```

```
 conn.close();
  }
  catch(SQLException e) {
    System.out.println(e);
 }
  // FileIO.deleteFiles(dbFnms);
\} // end of main()
```
# **1. Extracting a Database from an ODB File**

Base.extractEmbedded() first determines if the ODB file contains an embedded HSQLDB or Firebird database since the unzipping steps are slightly different for each one.

```
// in the Base class
// globals
public static final int HSQLDB = 1;
public static final int FIREBIRD = 2;
public static final String HSQL_EMBEDDED = "sdbc:embedded:hsqldb";
public static final String FIREBIRD EMBEDDED =
                                           "sdbc:embedded:firebird";
public static ArrayList<String> extractEmbedded(String fnm)
{
   String embedFnm = getEmbeddedFnm(fnm);
   if (embedFnm == null) {
     System.out.println(fnm + " is not an embedded 
                                       HSQL/Firebird database");
    return null;
   }
  else if (embedFnm.equals(HSQL EMBEDDED)) {
    System.out.println(fnm + " is an embedded HSQL database");
     return unzipFiles(fnm, HSQLDB);
   }
  else if (embedFnm.equals(FIREBIRD EMBEDDED)) {
    System.out.println(fnm + " is an embedded Firebird database");
     return unzipFiles(fnm, FIREBIRD);
   }
   else {
     System.out.println(fnm + " holds an unknown embedded db: " + 
                                                         embedFnm);
     return null;
   }
} // end of extractEmbedded()
```
In earlier chapters I retrieved the database type by examining the connection properties of the driver, but I don't want to use that technique here since it requires the Office API. One alternative is to look for information inside the ODB document.

If an ODB file is opened as a zipped folder, the top-level always contains a content.xml file and a database/ folder, as in Figure 1.

| [22] C:\Users\Dell\Desktop\LibreOffice Tests\Base Tests\liangTables.odb\<br>同 |                                         |                      |                  |         |  |  |  |
|-------------------------------------------------------------------------------|-----------------------------------------|----------------------|------------------|---------|--|--|--|
| Edit View<br>File                                                             | Favorites Tools<br>Help                 |                      |                  |         |  |  |  |
|                                                                               | $\vee$ $\Rightarrow$ $\bullet$ $\times$ | 툐                    |                  |         |  |  |  |
| Add<br>Extract Test                                                           | Move<br>Copy<br>Delete                  | Info                 |                  |         |  |  |  |
| G:\Users\Dell\Desktop\LibreOffice Tests\Base Tests\liangTables.odb\           |                                         |                      |                  |         |  |  |  |
| Name                                                                          | Size                                    | Packed Size Modified |                  | Created |  |  |  |
| Configurations2                                                               | o                                       | 2                    |                  |         |  |  |  |
| database                                                                      | 6 1 8 6                                 | 2850                 |                  |         |  |  |  |
| forms                                                                         | o                                       | o                    | 2016-04-02 08:37 |         |  |  |  |
| META-INF                                                                      | 1131                                    | 276                  |                  |         |  |  |  |
| reports                                                                       | n                                       | n                    | 2016-04-02 08:37 |         |  |  |  |
| content.xml                                                                   | 3 1 4 3                                 | 876                  | 2016-04-01 04:41 |         |  |  |  |
| mimetype                                                                      | 39                                      | 39.                  | 2016-04-02 08:37 |         |  |  |  |
| settings.xml                                                                  | 534                                     | 213                  | 2016-04-01 04:41 |         |  |  |  |
|                                                                               |                                         |                      |                  |         |  |  |  |
| Ш<br>∢                                                                        |                                         |                      |                  | þ       |  |  |  |
| 1 object(s) selected                                                          | 6 1 8 6                                 | 6 1 8 6              |                  |         |  |  |  |

Figure 1. Inside an ODB Document.

content.xml stores information about the database type inside its <db.connectionresource> element. The "xlink:href" attribute is assigned "sdbc:embedded.hsqldb" for an embedded HSQLDB database, and "sdbc:embedded:firebird" for embedded Firebird.

The "xlink:href" attribute inside content.xml for the liangTable.odb document is shown in Figure 2, which indicates that it's an embedded HSQLDB database.

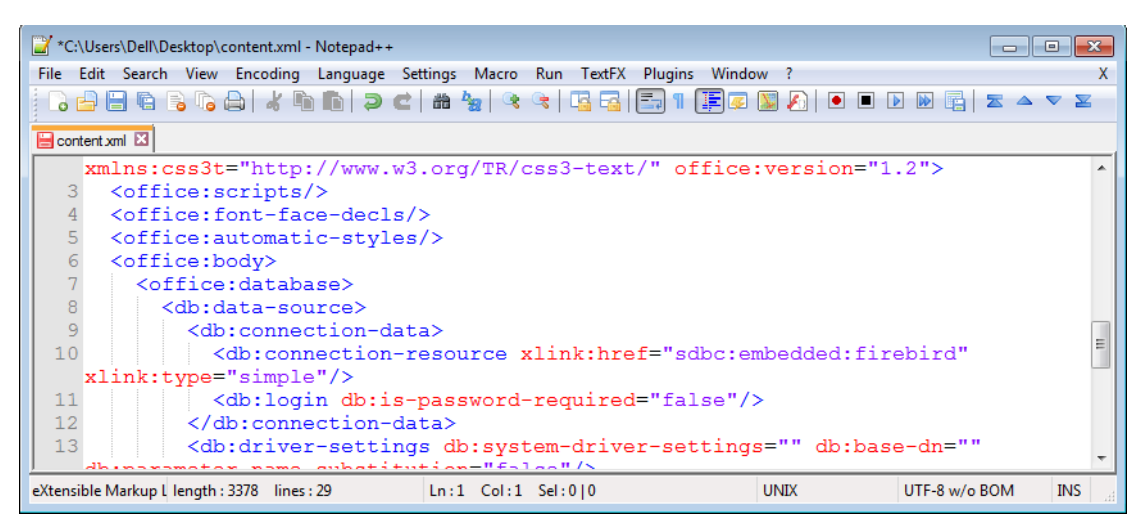

Figure 2. Part of content.xml for liangTables.odb.

Incidentally, I used a Notepad++ plugin called XMLTools to format the XML in Figure 2, which makes it much easier to read.

Base.getEmbeddedFnm() unzips content.xml so the "xlink:href" attribute of the <db.connection-resource> element can be extracted:

```
// in the Base class
// globals
public static final String TEMP DIR = "baseTmp/";
public static String getEmbeddedFnm(String fnm)
{
   FileIO.makeDirectory(TEMP_DIR);
  String contentFnm = TEMP \overline{D}IR + "content.xml";
   if (unzipContent(fnm, contentFnm)) {
     String embedRes = getEmbeddedResource(contentFnm);
     FileIO.deleteFile(contentFnm);
    return embedRes;
   }
   else {
    System.out.println("Could not find content.xml inside " + fnm);
    return null;
   }
} // end of getEmbeddedFnm()
```
Base.unzipContent() extracts content.xml, storing it temporarily in the baseTmp/ subdirectory. Base.getEmbeddedResource() accesses the <db.connection-resource> element inside the file, returning the string assigned to its "xlink:href" attribute. This value may be null if the attribute isn't present, or it may contain the URL string of an external database.

Back in Base.extractEmbedded(), if the document contains an embedded database then the next step is to copy the database files from the zipped file into the baseTemp/ folder.

The extraction details are similar but not quite the same for embedded HSQLDB and Firebird databases, as can be seen by looking inside the database/ folders for the two kinds of database. Figure 3 shows the contents of an HSQLDB database/ folder on the left and a Firebird database/ folder on the right.

|                                  |                          |                      | Ex C:\Users\Dell\Desktop\LibreOffice Tests\Base Tests\liangTables.odb\ 0 0 0 2 |                                                                                                    |
|----------------------------------|--------------------------|----------------------|--------------------------------------------------------------------------------|----------------------------------------------------------------------------------------------------|
| File<br>Edit<br>View             | Help<br>Favorites Tools  |                      |                                                                                |                                                                                                    |
| Φ<br>v<br>Add<br>Test<br>Extract | ∾<br>Move Delete<br>Copy | ñ<br>Info            |                                                                                | Ex C:\Users\Dell\Desktop\LibreOffice Tests\Base Tests\sales.odb\databa 0 0 0 0<br>File<br>Edit<br>Favorites Tools Help<br>View |
|                                  |                          |                      | C:\Users\Dell\Desktop\LibreOffice Tests\Base Tests\liangTables.odb\database\ = | Ф<br>ñ<br><b>ud</b>                                                                                                    |
| Name                             | Size                     | Packed Size Modified | Created                                                                        | Add<br>Test<br>Move Delete<br>Info<br>Extract<br>Copy                                                                          |
| backup                           | 1 1 4 6                  | 1 1 5 1              | 2016-04-02 08:37                                                               |                                                                                                    |
| data                             | 3 5 6 0                  | 949                  | 2016-04-02 08:37                                                               | C:\Users\Dell\Desktop\LibreOffice Tests\Base Tests\sales.odb\database\                                                         |
| log                              | 68                       | 51.                  | 2016-04-02 08:37                                                               | Packed Size Modified<br>Size<br>Created<br>Name                                                                                |
| properties                       | 459                      | 256                  | 2016-04-02 08:37                                                               | Firebird.fdb<br>802816<br>2016-04-01 10:50<br>41 570                                                                           |
| script                           | 953                      | 443                  | 2016-04-02 08:37                                                               |                                                                                                    |
| 111<br>$\rightarrow$             |                          |                      |                                                                                | $\mathbf{m}$<br>$\epsilon$                                                                                                    |
| 1 object(s) selected             | 1 1 4 6                  | 1 1 4 6              | 2016-04-02 08:37                                                               | 802816<br>802 816<br>1 object(s) selected<br>2016-04-01 10:50                                                                  |
|                                  | (a) HSQLDB               |                      |                                                                                | (b) Firebird                                                                                                    |

Figure 3. Contents of a HSQLDB database/ folder (a) and a Firebird database/ folder (b).

A HSQLDB database consists of several files (called backup, data, log, properties, and script) while the Firebird database is just one file (firebird.fdb).

The HSQLDB "script" file contains table definitions, and the data for non-cached tables, while the "data" file contains the data for cached tables. The "backup" file is a compressed backup of the last known consistent state of the data file. The "log" file contains recent changes to the database, and the "properties" file stores database settings.

Base.unzipFiles() unzips all of the files it finds inside database/, but changes the names of the HSQLDB files so they are all called "hsqlDatabase" but with different extensions based on their zip names. The new names are hsqlDatabase.backup, hsqlDatabase.data, hsqlDatabase.log, hsqlDatabase.properties, and hsqlDatabase.script, which makes them easy for JDBC to load at run time. No change is made to the name of the extracted firebird.fdb file.

Base.extractEmbedded() returns a list of the files it has extracted from the ODB file. Back in EmbeddedQuery.java, Jdbc.isFirebirdEmbedded() and Jdbc.isHSQLEmbedded() examine this list to determine what kind of database was retrieved.

# **2. Querying an Extracted HSQLDB Database**

There's no need to use Base inside EmbeddedQuery.java; all database manipulations can be done with JDBC, along with the help of my Jdbc.java support class.

The relevant lines in EmbeddedQuery.java are:

```
// part of EmbeddedQuery.java...
Connection conn = null;
try {
  conn = Jdbc.connectToDB(dbFnms);
 if (conn == null) return;
   ArrayList<String> tableNames = Jdbc.getTablesNames(conn);
   System.out.println("No. of tables: " + tableNames.size());
   System.out.println( Arrays.toString(tableNames.toArray()));
   ResultSet rs = Jdbc.executeQuery("SELECT * FROM \"" + 
                            tableNames.get(0) + "\Upsilon", conn);
   // Jdbc.printResultSet(rs);
   DBTablePrinter.printResultSet(rs); 
   // Jdbc.displayResultSet(rs);
  conn.close();
}
```
I won't bother describing most of my Jdbc.java support methods (e.g. getTablesNames(), executeQuery(), printResultSet(), and displayResultSet()) since they're virtually identical to the same-named Base.java methods. The main difference is that they use JDBC's Connection, Statement, and ResultSet classes instead of sdbc's XConnection, XStatement, and XResultSet interfaces. I'm also using Hami Galip Torun's original DBTablePrinter class rather than my modified BaseTablePrinter version.

Jdbc.connectToDB() uses Jdbc.isHSQLEmbedded() and Jdbc.isFirebirdEmbedded() to decide which connect methods are used for HSQLDB and Firebird.

```
// in the Jdbc class
public static Connection connectToDB(ArrayList<String> fnms)
{
   if (isHSQLEmbedded(fnms))
    return connectToHSQL(Base.TEMP_DIR + Base.HSQL_FNM);
  else if (isFirebirdEmbedded(fnms))
     return connectToFB(Base.TEMP_DIR + Base.FB_FNM + ".fdb");
  else {
    System.out.println("Unrecognized embedded database");
    return null;
  }
} // end of connectToDB()
```
I'll explain the details of connectToHSQL() here, and connectToFB() in the next section.

The HSQLDB website (http://hsqldb.org/) contains a lot of documentation on how to utilize JDBC, but one thing to remember is that Office's hsqldb.jar is version 1.8 of the engine. The most prominent documentation at the HSQLDB website is for the current version (v.2.3 as I write this). Fortunately, the older 1.8. documentation is still around, beginning at http://www.hsqldb.org/doc/1.8/guide/, and a short JDBC example is in Appendix B at http://www.hsqldb.org/doc/1.8/guide/apb.html. Jdbc.connectToHSQL() is based on that example:

```
// in the Jdbc class
public static Connection connectToHSQL(String filePath)
{
 Connection conn = null;
   try {
    Class.forName("org.hsqldb.jdbcDriver");
     conn = DriverManager.getConnection("jdbc:hsqldb:file:" + 
                             filePath +
                            ";shutdown=true", "SA", "");
            // force db closure (shutdown) at connection close
            // otherwise data, log and lock will not be deleted
   }
   catch (ClassNotFoundException e) {
    System.out.println("Failed to load JDBC-HSQLDB driver");
   }
   catch(SQLException e) {
    System.out.println(e);
  }
  return conn;
} // end of connectToHSQL()
```
## **Using HSQLDB Interactively: SqlTool**

It's useful to be able to examine a database without having to write Java code first; HSQLDB includes SqlTool for that purpose.

SqlTool is explained at length in chapter 8 of the user guide for HSQLDB 1.8 at http://www.hsqldb.org/doc/1.8/guide/ch08.html. It's also possible to get help at runtime by calling hsqldb.jar with the "--help" argument:

java -jar <OFFICE>\program\classes\hsqldb.jar --help

Figure 4 shows the help generated when the JAR file is called inside the <OFFICE>\program\classes folder.

| <b>BE Administrator: C:\Program Files\LibreOffice 5\program\classes</b> | $\vert$ = $\vert$                                                                         |  |
|-------------------------------------------------------------------------|-------------------------------------------------------------------------------------------|--|
|                                                                         |                                                                                           |  |
| pwd<br>C:\Program Files\LibreOffice 5\program\classes                   |                                                                                           |  |
|                                                                         |                                                                                           |  |
| java -jar hsqldb.jar --help                                             |                                                                                           |  |
|                                                                         | Syntax: java org.hsqldb.util.SqlTool [--opt [optval]] urlid [file1.sql]                   |  |
| Options:                                                                |                                                                                           |  |
| $-\text{he}$ lp                                                         | Displays this message                                                                     |  |
| $-$ list                                                                | List urlids in the rc file                                                                |  |
| --noInput                                                               | Do not read stdin (default if sql file given<br>or --sql switch used).                    |  |
| $-$ stdInput                                                            | Read stdin IN ADDITION to sql files/--sql input                                           |  |
|                                                                         | --inlineRc url=val1, user=val21, charset=val311, truststore=val411, password=1            |  |
|                                                                         | Inline RC file variables (use --driver for driver)                                        |  |
| $-\text{-de bug}$                                                       | Print Debug info to stderr                                                                |  |
| --noAutoFile                                                            | Do not execute auto sql from home dir                                                     |  |
| --autoCommit                                                            | Auto-commit JDBC DML commands                                                             |  |
| --sql "SQL; Statements"                                                 | Execute given SQL instead of stdin (before                                                |  |
|                                                                         | SQL files if any are specified) where "SQL"<br>consists of SQL command(s). See the Guide. |  |
| --rcFile /file/path.rc                                                  | Connect Info File [\$HOME/sqltool.rc]                                                     |  |
| --abortOnErr                                                            | Abort on Error (overrides defaults)                                                       |  |
| --continueOnErr                                                         | Continue on Error (overrides defaults)                                                    |  |
|                                                                         | --setUar NAME1=val1[,NAME2=val2] PL variables                                             |  |
| --driver a.b.c.Driver                                                   | JDBC driver class [org.hsgldb.jdbcDriver]                                                 |  |
| urlid                                                                   | ID of url/username/password in rcfile                                                     |  |
| file1.sq1                                                               | SQL files to be executed [stdin]<br>$(Use '-' for non-interactively stdin).$              |  |
|                                                                         | See the SqlTool Manual for the supported sqltool.* System Properties.                     |  |
| <b>SqlTool v. 333.</b>                                                  |                                                                                           |  |
|                                                                         |                                                                                           |  |
|                                                                         |                                                                                           |  |
|                                                                         | Ш                                                                                         |  |
|                                                                         |                                                                                           |  |

Figure 4. Using SqlTool inside hsqldb.jar.

## **3. Querying an Extracted Firebird Database**

Accessing a Firebird database without passing through the Office API is a bit more work than for HSQLDB since there's no JAR file inside Office containing the necessary JDBC driver.

The easiest thing is to download the embedded version of Firebird from http://www.firebirdsql.org/en/downloads/, making sure to grab either the 32-bit or 64 bit version for your OS. This should be unzipped to a convenient location (e.g. d:\firebird), and the path added to Window's PATH environment variable.

**Bug Note**: When I added Firebird 2.5.5 to PATH this caused a problem whenever I subsequently opened embedded Firebird databases in Base! Office issued a Runtime error r6034, related to the Microsoft Visual C++ runtime library. This is triggered by the presence of a mscvcr80.dll file in the downloaded firebird/ directory which duplicates one in Windows.

One solution is to move Microsoft.VC80.CRT.manifest, msvcp80.dll, and msvcr80.dll (i.e. three files) from the firebird/ directory to some other location (e.g. into an UNUSED/ directory in firebird/).

The JDBC driver, called Jaybird, is a separate download from http://www.firebirdsql.org/en/jdbc-driver/. This should be unzipped to a convenient location (e.g. d:\jaybird).

There's no need to add Jaybird to the classpath of the javac.exe compiler, but calls to java.exe must include the location of its JAR and associated DLL. For example, run.bat in the Base Tests/ folder calls java.exe like so:

```
java -cp "%LO%\program\classes\*;%LO%\URE\java\*;
            ..\Utils;D:\jna\jna-4.1.0.jar;
            D:\jna\jna-platform-4.1.0.jar;
            D:\jaybird\jaybird-full-2.2.10.jar;." 
       -Djava.library.path="D:\jaybird" %*
```
The information in bold allows Jdbc.connectToFB() to find the JDBC driver at run rime:

```
// in the Jdbc class
public static Connection connectToFB(String filePath)
{
  Connection conn = null;
  try {
    Class.forName("org.firebirdsql.jdbc.FBDriver");
     conn = DriverManager.getConnection(
              "jdbc:firebirdsql:embedded:" + filePath,
                                         "sysdba", "masterkey"); 
   }
   catch (ClassNotFoundException e) {
     System.out.println("Failed to load JDBC-Firebird driver");
   }
   catch(SQLException e) {
     System.out.println(e);
  \lambda return conn;
} // end of connectToFB()
```
Note that the DriverManager.getConnection() call requires the system admin's default login and password, "sysdba" and "masterkey".

#### **Using Firebird Interactively: isql**

It's useful to be able to examine a database without writing Java code. Firebird offers isql.exe for that purpose, but it's not included in the embedded Firebird download. The 'simplest' way of adding it is to download the zipped version of the full firebird system (called "Classic, Superclassic & Superserver"), and unzip only isql.exe which is in the bin/ directory. Copy isql.exe to the embedded firebird directory on your machine (e.g. into d:\firebird), *and* make a copy of the fbembed.dll file in that folder, renaming it to fbclient.dll.

The isql manual is online at http://www.firebirdsql.org/manual/isql.html. isql also has built-in help, as shown in Figure 5.

| <b>BEL</b> Administrator: "firebird"                                                                                                    |                                                                                       | ∣⊟ |  |  |  |
|----------------------------------------------------------------------------------------------------|---------------------------------------------------------------------------------------|----|--|--|--|
| $\rightarrow$ isql<br>Use CONNECT or CREATE DATABASE to specify a database                                                                              |                                                                                       |    |  |  |  |
| SQL> help;<br>Frontend commands:                                                                                                    |                                                                                       | Ε  |  |  |  |
| BLOBDUMP <blobid> <file></file></blobid>                                                                                                    | -- dump BLOB to a file                                                                |    |  |  |  |
| BLOBUIEW <blobid><br/>EDIT<br/>[<filename>]</filename></blobid>                                                                                         | -- view BLOB in text editor                                                           |    |  |  |  |
| EDIT                                                                                                    | -- edit SQL script file and execute<br>$-$ edit current command buffer and execute    |    |  |  |  |
| HELP                                                                                                    | $-$ display this menu                                                                 |    |  |  |  |
| I Nput<br><b><filename></filename></b>                                                                                                    | -- take input from the named SQL file                                                 |    |  |  |  |
| [ <filename>]<br/>OUT put</filename>                                                                                                    | $-$ write output to named file                                                        |    |  |  |  |
| 0UT put<br>SET<br>$\langle$ option $\rangle$                                                                                                    | $-$ return output to stdout<br>-- (Use HELP SET for complete list)                    |    |  |  |  |
| SHELL<br><command/>                                                                                                    | $-$ execute Operating System command in sub-shell                                     |    |  |  |  |
| ISHOW                                                                                                    | $\langle$ object $\rangle$ [ $\langle$ name $\rangle$ ] -- display system information |    |  |  |  |
| <object> = CHECK, COLLATION, DATABASE, DOMAIN, EXCEPTION, FILTER, FUNCTION,<br/>GENERATOR, GRANT, INDEX, PROCEDURE, ROLE, SQL DIALECT, SYSTEM,</object> |                                                                                       |    |  |  |  |
|                                                                                                    | TABLE, TRIGGER, UERSION, USERS, UIEW                                                  |    |  |  |  |
| EXIT                                                                                                    | $-$ exit and commit changes                                                           |    |  |  |  |
| QUIT                                                                                                    | -- exit and roll back changes                                                         |    |  |  |  |
| All commands may be abbreviated to letter <u>s in CAPitals</u>                                                                                          |                                                                                       |    |  |  |  |
| SQL> quit;                                                                                                    |                                                                                       |    |  |  |  |
|                                                                                                    |                                                                                       |    |  |  |  |
|                                                                                                    |                                                                                       |    |  |  |  |
|                                                                                                    | Ш                                                                                     |    |  |  |  |
|                                                                                                    |                                                                                       |    |  |  |  |

Figure 5. Using help inside isql.exe.